# **Pengembangan Aplikasi Pencarian Artikel Ilmiah Berbasis Mobile**

Diki Gita Purnama<sup>1</sup> Diaz Ramadhani Mahendra Djuanda<sup>2</sup> Nicko Albart<sup>3</sup>

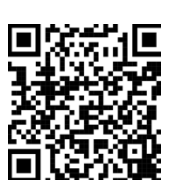

Program Studi Teknik Informatika, Universitas Paramadina, Jakarta Selatan, Daerah Khusus Ibukota Jakarta, Indonesia<sup>1,2</sup> Program Studi Magister Manajemen, Universitas Paramadina, Jakarta Selatan, Daerah Khusus Ibukota Jakarta, Indonesia<sup>3</sup> *Email. diki.purnama@paramadina.ac.id, diaz.djuanda@students.paramadina.ac.id, nicko.albart@paramadina.ac.id*

Notifikasi Penulis 06 Februari 2023 **Akhir Revisi** 11 Mei 2023 **Terbit** 01 Agustus 2023

Gita Purnama, D., Mahendra Djuanda, D. R. ., & Albart, N. Pengembangan Aplikasi Pencarian Artikel Ilmiah Berbasis Mobile. *Technomedia Journal*, *8*(2SP).

https://doi.org/10.33050/tmj.v8i2SP.2010

## **ABSTRAK**

Perkembangan teknologi dan informasi diera globalisasi saat memberikkan banyak manfaaat bagi seluruh sektor termasuk pada dunia Pendidikan. Salah satunya ialah menciptakan sebuah inovasi baru dengan menciptakan aplikasi berbasis perangkat mobile. Peneliti membuat rancangan aplikasi pencarian jurnal berbasis mobile. Tujuan perancangan aplikasi ini untuk memudahkan civitas akademik dalam melakukan pencarian referensi jurnal. Lokasi penelitian dilakukan di Universitas Paramadina dengan responden seluruh civitas akademik yaitu dosen dan mahasiswa. Metode yang digunakan dalam pengembangan software penelitian adalah menggunakan metode Waterfall. Berdasarkan hasil kuisioner yang diberikan kepada responden sebanyak 50 orang menunjukkan bahwa 66% sumber referensi penelitian berasal dari artikel jurnal umum seperti google scholar, DOAJ, dan research gate. Dengan demikian, platform berbasis online yang banyak digunakan oleh para respoden untuk dapat mencari sumber referensi penelitian. Untuk dapat memberikan solusi tersebut penulis merancang aplikasi pencarian jurnal berbasis mobile dengan basis android. Hal ini dilakukan guna memberikan kemudahan bagi civitas akademik dalam mencari sumber referensi jurnal. Aplikasi pencarian artikel jurnal berbasis mobile dapat membantu penggunanya menemukan artikel jurnal dengan menggunakan beberapa pilihan pencariannya seperti kata kunci, dan tahun terbit.

Kata kunci : Aplikasi Jurnal, Aplikasi Android, Artikel Jurnal, Mobile Aplikasi.

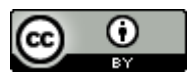

Diki Gita Purnama<sup>1</sup>, Diaz Ramadhani Mahendra Djuanda<sup>2</sup> Nicko Albart<sup>3</sup> Karya ini berlisensi di bawah Creative Commons Attribution 4.0 (CC BY 4.0)

 $\overline{1}$ 

#### *ABSTRACT*

*The development of technology and information in the current era of globalization provides many benefits for all sectors, including the world of education. One of them is creating a new innovation by creating a mobile device-based application. Researchers designed a mobilebased journal search application. The purpose of designing this application is to facilitate the academic community in searching for journal references. The location of the research was conducted at Paramadina University with respondents from the entire academic community, namely lecturers and students. The method used in the development of research software is the Waterfall method. Based on the results of the questionnaire given to 50 respondents, it shows that 66% of research reference sources come from general journal articles such as Google Scholar, DOAJ, and Research gate. Thus, an online-based platform that is widely used by respondents to be able to find research reference sources. To be able to provide this solution, the author designed a mobile-based journal search application with an Android base. This is done in order to provide convenience for the academic community in finding sources of journal references. The mobile-based journal article search application can help users find journal articles by using several search options such as keywords, and year of publication.*

*Keywords: Journal Application, Android Application, Journal Article, Mobile Application.*

#### **PENDAHULUAN**

Internet merupakan salah satu sarana untuk mencari sumber referensi penelitian bagi mahasiswa, dosen, peneliti dan masyarakat [1]. Saat ini, untuk mengakses internet disamping menggunakan komputer, dapat juga menggunakan handphone dan tablet [2].

Berdasarkan laporan Statscounter GlobalStats yang bertajuk Mobile Operating System Market Share Indonesia sepanjang Februari 2021 – Februari 2022 menunjukan sebanyak 91.37% masyarakat Indonesia merupakan pengguna handphone berbasiskan android dan 8.52% pengguna iOS [3]. Fungsionalitas perangkat mobile dapat diperluas dengan berbagai macam aplikasi yang dapat melakukan aktivitas sesuai kebutuhan pengguna [4]. Aplikasi ini nantinya dapat di unduh oleh pengguna dari play store, app store, atau dari situs lainnya. Pengguna perangkat mobile dapat melakukan beragam aktivitas seperti mencari informasi baik dari website ataupun dengan mencari sebuah publikasi karya tulis seperti artikel ilmiah [5].

Artikel ilmiah merupakan hasil dari sebuah penelitian yang menjadi rujukan dimana para peneliti lainnya mengambil referensi [6]. Penelitian yang sedang membahas suatu topik secara tidak langsung terhubung oleh satu sama lain-nya karena penelitian yang baru akan mengutip teori dan metode penelitian yang pernah dilakukan [7].

Pada saat ini, penelusuran artikel ilmiah sudah tidak perlu dilakukan di perpustakaan. Pencarian jurnal juga dapat dicari menggunakan berbagai macam layanan yang ada di Internet seperti Google Scholar, Microsoft Academic, ISJD dan lainnya [8]. Umumnya, layanan tersebut menggunakan layanan web [9]. Namun ada juga yang menyediakan layanan mobile tetapi berbayar. Masih jarang mesin pencarian artikel ilmiah berbasis mobile yang didapatkan gratis [10].

Penelitian ini bertujuan untuk mengembangkan aplikasi pencarian artikel ilmiah berbasis mobile yang berjalan pada platform android [11]. Pengembangan apikasi ini menggunakan metode waterfall, dengan menggunakan alat bantu flutter sebagai alat bantu pengembangan aplikasi berbasis mobile, perancangan antar muka menggunakan wireframe, Adobe XD dan Android Studio [12]. Aplikasi ini diharapkan dapat membantu dosen, mahasiswa, peneliti dan masyarakat untuk memudahkan dalam mencari artikel ilmiah [13].

Dalam pengembangan aplikasi pencari artikel ilmiah ini , penulis malakukan jakian terhadap beberapa teori, konsep, penelitian terdahulu , dan alat bantu pengembangan aplikasi.

Karya ilmiah merupakan hasil pemikiran ilmiah seseorang berupa hasil pengembangan keilmuan yang diperoleh melalui studi kepustakaan , observasi, evaluasi, penelitian pada bidang tertentu dengan menggunakan metode dan sistematika penulisan yang dapat dipertanggungjawabkan [14]. Karya ilmiah ditulis menjadi artikel ilmiah yang kemudian dapat diterbitkan pada sebuah jurnal yang merupakan majalah yang khusus memuat artikel dalam bidang ilmu tertentu. Jurnal memuat hasil penelitian yang kemudian diterbitkan, dibaca dan dikutip oleh banyak peneliti maupun masyarakat [15]. Hasil penelitian yang ada di jurnal ilmiah ini nantinya dapat digunakan oleh peneliti lainnya untuk membuat penelitian lebih lanjut terkait dengan topik yang diambil [16].

Metode Waterfall merupakan salah satu metode dalam pengembangan perangkat lunak yang dilalukan secara sekuensial dan berurutan mulai dari fase analisis berupa penentuan kebutuhan, perancangan, pembuatan kode, pengujian, dan Pengembangan aplikasi ini menggunakan analisis dan perancangan berbasiskan object dengan membuat diagram-diagram Unified Modeling Language (UML) pada proses analisis dan perancangan [17]. Diagram yang digunakan meliputi Uses Case Diagram, Activity Diagram, Sequence Diagram, Deployment Diagram.

Pengembangan perangkat lunak disamping menggunakan metode pengembangan lunak juga menggunakan alat-alat bantu untuk menghasilkan aplikasi yang bisa digunakan. Alat bantu yang digunakan meliputi Mesin Pencari yang digunakan utnuk mencari artikel-artikel di World Wide Web (WWW) (WK & Riyanto, 2018). Adobe XD digunakan dalam pembuatan desain aplikasi sederhana. Adobe XD CC digunkana untuk mendukung format file yang dibuat oleh aplikasi Adobe lainnya [18]. Android Studio digunkan dalam pengembangan aplikasi Android yang didasarkan IntelliJ IDEA. Flutter digunakan untuk mengembangkan aplikasi untuk platform Android dan iOS [19]. Dart digunakan untuk membangun aplikasi server atau dalam bentuk command line interface, web, ataupun mobile. Dart merupakan Bahasa pemrograman yang mendukung adanya pendefinisian fungsi di luar kelas atau sering disebut dengan toplevel function [20]. Dalam Dart Kode program utama disimpan di dalam fungsi "main.dart". Perangkat mobile adalah perangkat komputasi berukuran kecil yang dengan mudah digenggam dan dibawa kemanapun. Perangkta-perangkat yang termasuk katagori ini adalah telepon genggam (handphone), ebook reader, pemutar media portable dan lain sebagaiya. Pada penelitian ini aplikasi yang akan dikembangkan dapat berjalan di telepon genggam berbasis android.

#### **METODOLOGI PENELITIAN**

Penelitian ini bertujuan untuk mengembangkan aplikasi mesin pencari artikel ilmiah berbasiskan mobile dimana produk yang dihasilkan dapat digunakan oleh dosen dan mahasiswa atau pengguna lainnya yang telah mengunduh aplikasi ini untuk memudahkan dalam melakukan pencarian artikel ilmiah pada jurnal penelitian. Metode Pengembangan aplikasi ini penulis memilih menggunakan metode *waterfall*. Metode *waterfall* merupakan model klasik rekayasa perangkat lunak yang banyak digunakan dalam pengembangan perangkat lunak dan sesuai untuk pengembangan aplikasi yang kebutuhannya belum terdifinisi secara jelas. Gambar yang terlalu besar bisa dibuat dengan menggunakan 2 kolom lalu letakkan gambar tersebut pada bagian atas atau bawah dari halaman tersebut. Perlu bagi setiap penulis untuk tidak hanya menambahkan gambar, tetapi wajib pula membahas gambar tersebut pada narasi di paragraf dengan mengutip nomor gambar yang bersesuaian [21].

Penelitian ini dilakukan melalui 2 tahapan, tahap pertama adalah menggetahui bagaimana mahasiswa, dosen dan peneliti melakukan kajian pustaka dalam proses penelitian. Pada tahap ini dilakukan survey terhadap dosen, peneliti dan mahasiswa yang sedang mengerjakan tugas akhir [22].

Pengumpulan data dilakukan dengan melakukan survey dengan menyebarkan kuesioner melalui Google Forms yang akan diisi oleh para responden. Data yang diperoleh dari kuesioner akan diolah untuk mengetahui tanggapan responden terhadap kebutuhan aplikasi pencari jurnal berbasiskan mobile.

Penelitian akan melibatkan dosen dan mahasiswa seluruh program studi di Universitas Paramadina. Hal ini dikarenakan di Universitas Paramadina, publikasi jurnal menjadi salah satu syarat untuk kelulusan sehingga setiap mahasiswa diwajibkan untuk membuat sebuah karya ilmiah. Sampel penelitian adalah Dosen, peneliti dan mahasiswa tingkat akhir yang sedang membuat skripsi. Semua dosen, peneliti dan mahasiswa yang sedang menulis tugas akhir dijadikan responden pada survey ini.

Metode yang penulis gunakan yaitu dengan menggambarkan alur kerja dari penelitian ini dengan menggunakan metode alur dan metode *waterfall*.

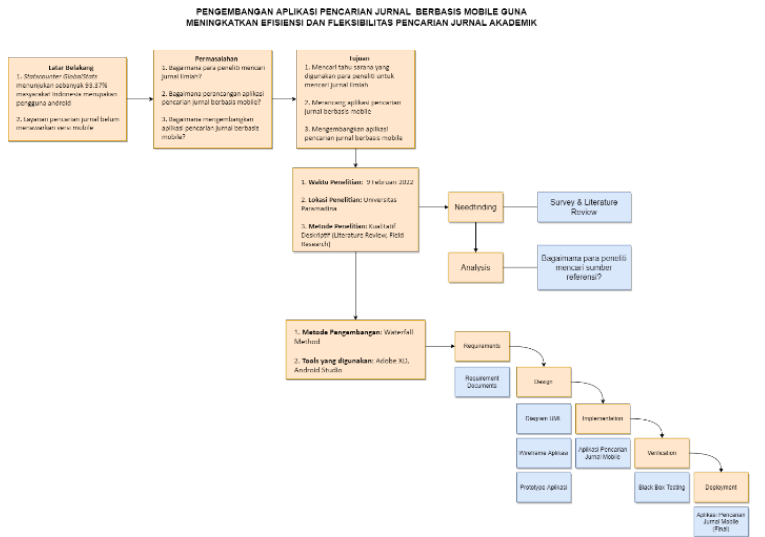

Gambar 1. Kerangka Penelitian

Proses pengembangan aplikasi pencarian jurnal ini menjadi dua fase yaitu, fase pertama yang merupakan fase studi deskriptif. Fase ini berfungsi untuk menemukan metode yang digunakan para peneliti dalam mencari sumber referensi. Fase kedua merupakan fase pengembangan sistem, dimana pengembangan aplikasi pencarian jurnal dimulai. Gambar 1 merupakan Fase dari penelitian ini yang tahapannya dapat dijelaskan sebagai berikut :

- 1. Tahap yang pertama adalah tahap Needfinding, yang dimana tahap ini terdiri dari penyusunan dan penyebaran survey untuk mengetahui cara para peneliti mencari sumber referensi untuk penelitian-nya. Tahap ini juga dimana penulis mencari sumber referensi pustaka terkait penelitian yang sedang dilakukan.
- 2. Tahap yang kedua adalah tahap Analysis, dimana data hasil survey diolah untuk mendapatkan bagaimana cara para peneliti mencari sumber referensi saat ini.
- 3. Tahap ketiga adalah tahap Requirements, yang meliputi perancangan dan penyusunan requirement documents.
- 4. Tahap keempat adalah tahap Perancangan dengan menterjemahkan hasil analisis menjadi diagram-diagram UML. Diagram UML yang dibuat adalah *Use Case Diagram*, *Activity Diagram*, Sequence Diagram, *Class Diagram*, dan *Deployment Diagram*. Setelah diagram UML selesai dibuat, dimulai pembuatan kerangka aplikasi (Design *Wireframe*) dan juga tata letak tampilan aplikasi (Design Layout). Selanjutnya, hasil dari design kerangka dan tata letak aplikasi mulai dimasukkan elemen-elemen seperti warna, icon, dan gambar yang nantinya akan menjadi referensi untuk pembuatan aplikasi final. Pada tahap ini, penulis menggunakan aplikasi Adobe XD.
- 5. Tahap kelima adalah tahap *Implementation*. Di tahap ini aplikasi jurnal mobile mulai dirancang dengan tampilan berdasarkan *prototype* yang telah dibuat. Perancangan aplikasi jurnal mobile menggunakan aplikasi Android Studio.
- 6. Tahap keenam adalah tahap Verification. Dalam tahap ini, aplikasi diuji dan diverifikasi fungsionalistasnya menggunakan metode Black Box untuk memastikan bahwa segala fungsi di aplikasi telah berjalan lancar dan normal. Tahap ketujuh dan terakhir adalah tahap Maintenance yang ditandakan dengan terciptanya Aplikasi Pencari Artikel Jurnal Berbasis Mobile yang sudah final.

## **HASIL DAN PEMBAHASAN**

Hasil penelitian berupa hasil analisis, rancangan aplikasi meliputi rancangan *use case diagram*, *class diagram*, rancangan *wireframe*, aplikasi pencari artikel ilmiah berbasis mobile dan hasil pengujian aplikasi.

A. Analisis Kebutuhan

Hasil analisa digunakan untuk membuat spesifikasi kebutuhan sistem, berasarkan wawancara dan pengamatan sistem yang akan dikembankan memiliki spsifikasi sebagai berikut:

- 1. Aplikasi yang akan dibangun harus terintegrasi dengan google scholar.
- 2. Aplikasi yang akan dibangun dapat menampilkan artikel ilmiah dari jurnal-jurnal yang terindeks google Scholar.
- 3. Aplikasi pencari artikel ilmiah dapat membantu dosen dan mahasiswa untuk memudahkan dalam pencarian artikel ilmiah tanpa harus menggunakan *desktop* atau laptop.
- 4. Aplikasi yang akan dibangun dapat membantu dosen dan mahasiswa untuk menemukan artikel ilmiah dengan mudah dan cepat.
- B. Perancangan

Diagram *use case* berfungsi untuk menggambarkan fungsi dan fitur aplikasi dari sisi pengguna dan menunjukan bagaimana interaksi pengguna terhadap sistem. Pada diagram *use case* terdapat sebuah aktor yaitu *user* yang dapat melakukan beberapa pengoperasian dalam aplikasi seperti Search Jurnal dan View Jurnal. Gambar 2 merupakan *use case diagram* aplikasi pencarian artikel ilmiah berbasis mobile:

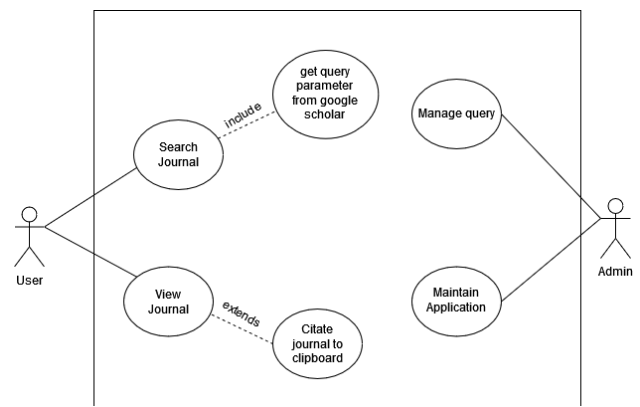

Gambar 2. *Use Case Diagram*

Pembuatan diagaram *use case* dilengkapi dengan definisi dari setiap aktor, definisi setiap case dan juga *use case* skenario. Berikut adalah definisi aktor, case definisi dan *use case* scenario dari aplikasi pencarian artikel jurnal berbasis mobile:

Tabel 1. Deskripsi Aktor

| <b>Aktor</b> | Penjelasan                                                                     |
|--------------|--------------------------------------------------------------------------------|
| User         | Merupakan aktor yang memiliki hak akses untuk mencari dan melihat              |
| Admin        | Merupakan aktor yang bertugas untuk mengatur query, dan memelihara<br>aplikasi |

| $\overline{ID}$ | <b>Use Case</b>                | Penjelasan                                         |
|-----------------|--------------------------------|----------------------------------------------------|
| UC01            | Search Journal                 | Merupakan aktivitas yang dilakukan oleh User       |
|                 |                                | dalam mencari jurnal                               |
| UC02            | Get Query Parameter            | Merupakan aktivitas dimana user disajikan hasil    |
|                 | from Database                  | pencarian dari parameter yang sudah di input       |
| UC03            | View Journal                   | Merupakan aktivitas yang dilakukan oleh User       |
|                 |                                | dalam melihat atau membaca jurnal                  |
| UC04            | Citate Journal to<br>clipboard | Merupakan aktivitas dimana user men-sitasi jurnal. |
|                 |                                | Detil dari jurnal akan di masukkan ke dalam        |
|                 |                                | clipboard user.                                    |
| UC05            | Manage Query                   | Merupakan aktivitas dimana admin mengatur          |
|                 |                                | proses query                                       |
| <b>UC06</b>     | Maintain Application           | Merupakan aktivitas dimana admin memelihara        |
|                 |                                | aplikasi                                           |

Tabel 2. Deskripsi *Use Case*

Diagram Aktivitas (*Activity Diagram*) menunjukan aliran kegiatan, jalur kerja, logika prosedural dalam sistem. Berikut ini adalah *activity diagram* dari aplikasi pencarian artikel jurnal berbasis mobile:

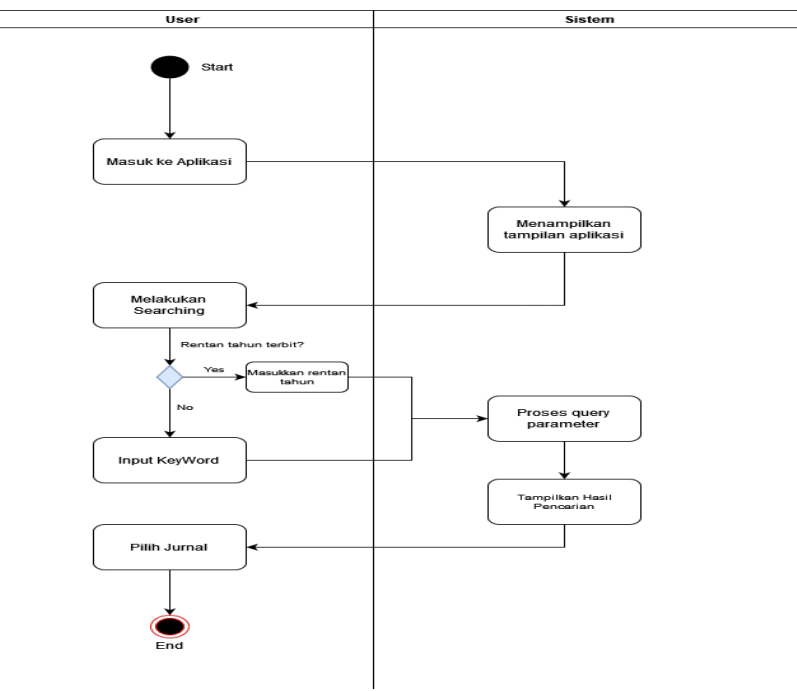

Gambar 3. *Activity Diagram Search Journal*

Dalam Aktivitas Search Jurnal, *user* akan masuk ke dalam home menu dan navigasi ke Search menu dengan navbar, maka sistem akan menampilkan Search Menu. Setelah itu, *user* dapat melakukan aktivitas searching dengan memasukkan kata kunci atau memasukkan kriteria pencarian rentan tahun terbit . Setelah mendapatkan hasil pencarian maka *user* dapat memilih jurnal yang ingin dilihat dan operasi selesai [23].

Dalam Aktivitas View Jurnal, *user* akan melakukan pencarian jurnal terlebih dahulu. Setelah memilih jurnal, sistem akan menampilkan konten dari Jurnal yang sudah dipilih. Ketika di dalam viewer jurnal, *user* dapat melakukan sitasi jurnal dengan menekan sebuah tombol dan sistem akan menyalin detil jurnal ke clipboard dan juga menampilkan pesan "Journal Citated". Setelah selesai membaca jurnal, *user* dapat menekan tombol back untuk kembali ke menu navigasi sebelumnya.

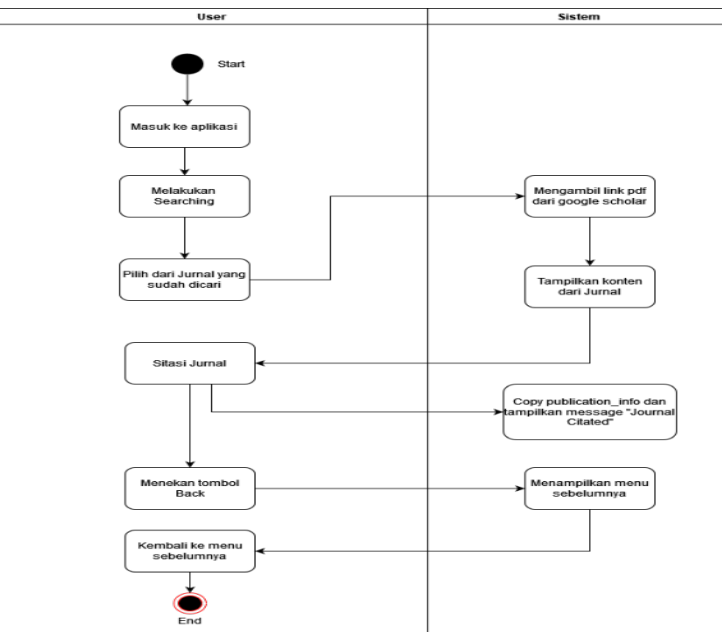

Gambar 4. *Activity Diagram View Jurnal*

Sequence diagram berfungsi untuk menggambarkan interaksi dalam urutan waktu antara suatu objek dengan objek yang lain dalam sebuah sistem. Berikut ini adalah sequence diagram dari aplikasi pencarian artikel jurnal berbasis mobile.

Dalam sequence diagram, setelah *user* memasuki aplikasi, *user* dapat melakukan pencarian terhadap jurnal. Sistem lalu akan mencari di server google scholar dan server akan mengembalikan hasil dari pencarian, sistem lalu akan menampilkan hasil pencarian tersebut kepada *user* [24].

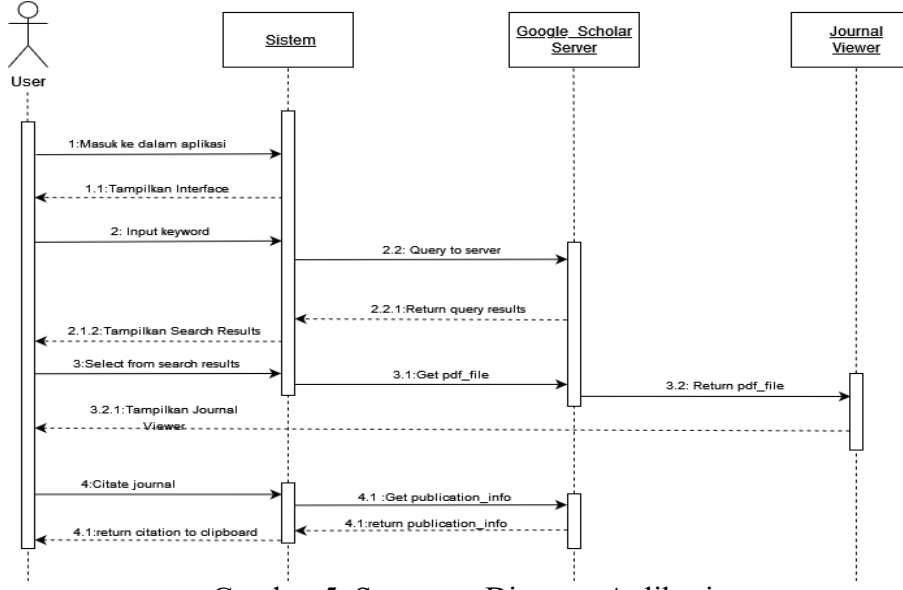

Gambar 5. Sequence Diagram Aplikasi

*User* selanjutnya dapat memilih jurnal dari hasil pencarian tersebut dengan menekan hasil pencariannya [25]. Selanjutnya, sistem akan mengambil link pdf jurnal tersebut dan viewer akan membuka menampilkan konten pdf ke *user*. Dalam viewer, *user* juga dapat melakukan sitasi jurnal dengan menekan sebuah tombol [26]. Sistem akan merespon dengan menampilkan pesan "Jurnal Citated" dan menyalin detil jurnal tersebut ke dalam clipboard.

*Class diagram* berfungsi untuk menggambarkan kerangka dari sebuah objek [27]. Diagram ini juga menjelaskan mengenai atribut, operasi yang dimiliki oleh suatu kelas dan hubungan statis antar kelas. Berikut ini adalah *class diagram* dari aplikasi pencarian artikel jurnal berbasis mobile [28].

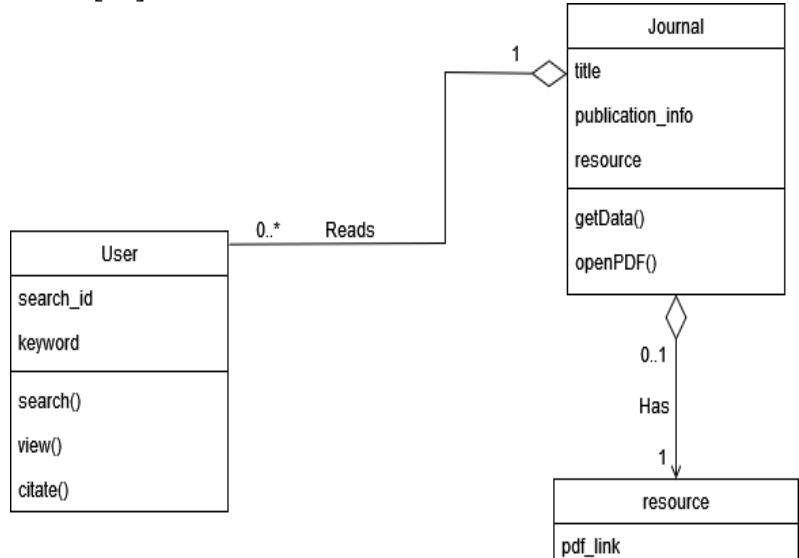

Gambar 6. *Class Diagram* Aplikasi

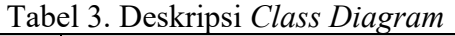

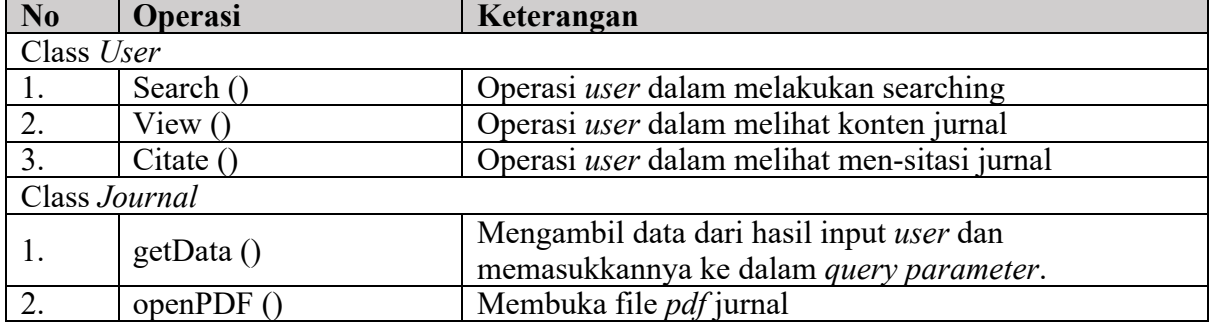

## *Deployment Diagram*

*Deployment diagram* berfungsi untuk menggambarkan konfigurasi susunan fisik suatu sistem. Diagram ini menggambarkan suatu perangkat keras yang nantinya akan digunakan untuk menjalankan perangkat lunak yang telah dikembangakan. Berikut ini adalah *Deployment diagram* dari aplikasi pencarian artikel jurnal berbasis mobile.

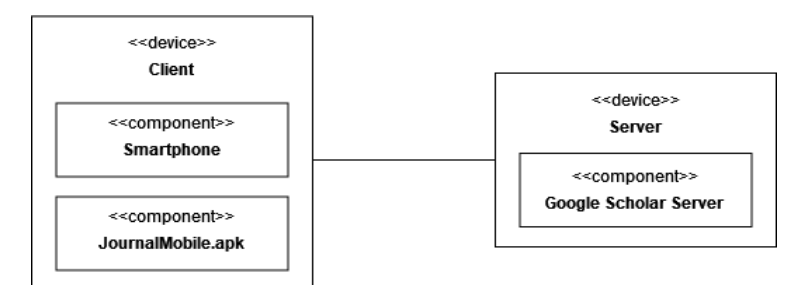

## Gambar 7. *Deployment Diagram* Aplikasi

Dalam *Deployment diagram*, *user* dapat mengakses aplikasi dengan membuka aplikasi "JurnalMobile.apk" di smartphone-nya. Data yang di akses oleh aplikasi merupakan data yang ada di server google scholar [29].

### **Perancangan** *Wireframe*

*Wireframe* berupa layout atau tata letak elemen aplikasi seperti icon, menu, dan teks. Berikut ini adalah *Wireframe* dari menu-menu yang ada di Aplikasi Pencarian Artikel Jurnal Berbasis Mobile.

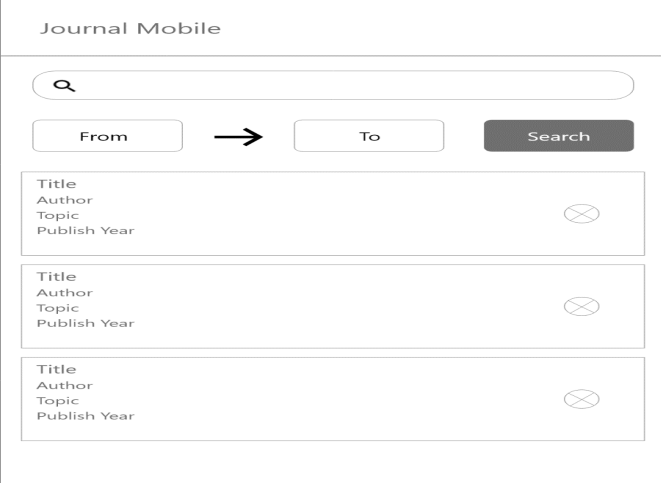

Gambar 8. *Wireframe* Aplikasi

### *Implementation Phase*

Dalam fase ini, hasil dari perancangan aplikasi di fase design sebelumnya akan diimplementasikan ke dalam aplikasi melalui proses pengkodean (*coding*). Proses implementasi ini menggunakan bahasa pemrograman *dart*. Adapun program yang digunakan dalam pengembangan aplikasi ini adalah *Android Studio* yang berfungsi untuk membuka aplikasi menggunakan *android emulator*, dan *Visual Studio Code* yang berguna untuk text editor yang digunakan penulis [30].

Penulis akan mendefinisikan struktur url yang digunakan dalam aplikasi. Untuk terkoneksi ke server google scholar penulis menggunakan API (*Application Program Interface)* yang disediakan oleh *google* yang bernama *SERP API*. Dibawah ini adalah beberapa parameter query yang digunakan oleh aplikasi pencarian artikel ilmiah mobile:

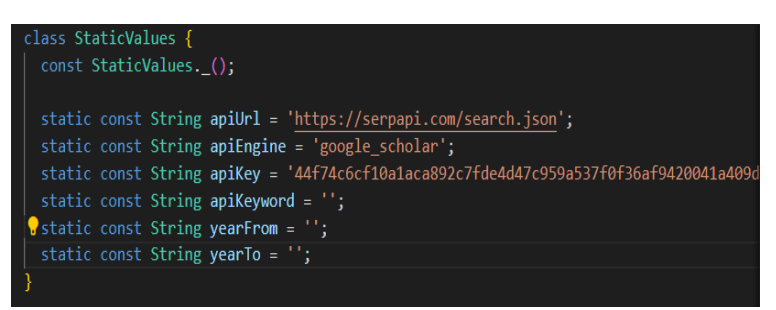

Gambar 9. *Struktur URL yang akan dituju*

Setelah dibuatnya struktur url, maka langkah selanjutnya adalah membuat model untuk data jurnal yang akan di ambil oleh aplikasi. Ada tiga buah model yang dibuat untuk mendapatkan data jurnal, yang pertama adalah model jurnal itu sendiri, lalu ada info publikasi, dan juga resources yang memiliki link file jurnal tersebut. Berikut ini adalah model data jurnal yang akan diambil.

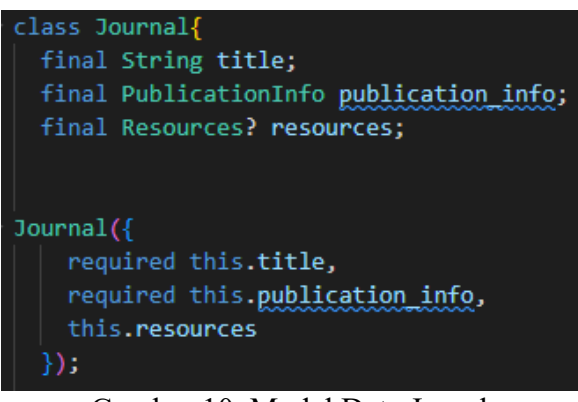

Gambar 10. Model Data Jurnal

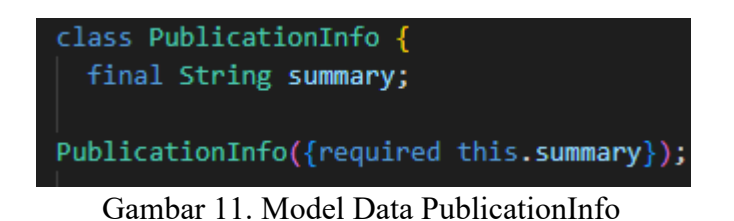

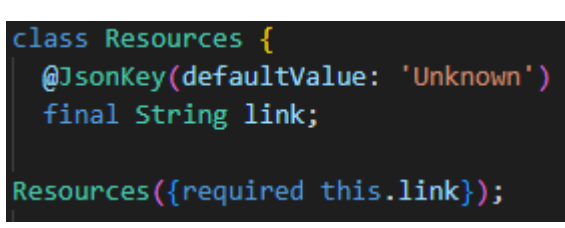

Gambar 12. Model Data Resources

Setelah merancang model untuk jurnal, maka langkah selanjutnya adalah membuat model untuk query parameter nya. Pendefinisian disini mengikuti dokumentasi parameter yang disediakan oleh *SERP API*.

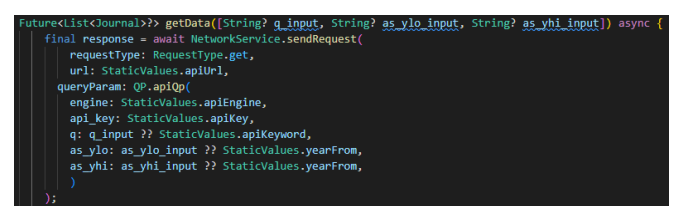

Gambar 13. Fungsi getData

### **User Interface (tampilan)**

*Prototype* ini sudah termasuk Icon dan pewarnaan di dalam UI sehingga dalam tahap pembuatan aplikasi, programmer tidak perlu lagi memikirkan bagaimana tampilan UI dan hanya perlu mengimplementasikan tampilan dari *Prototype* ke dalam aplikasi.

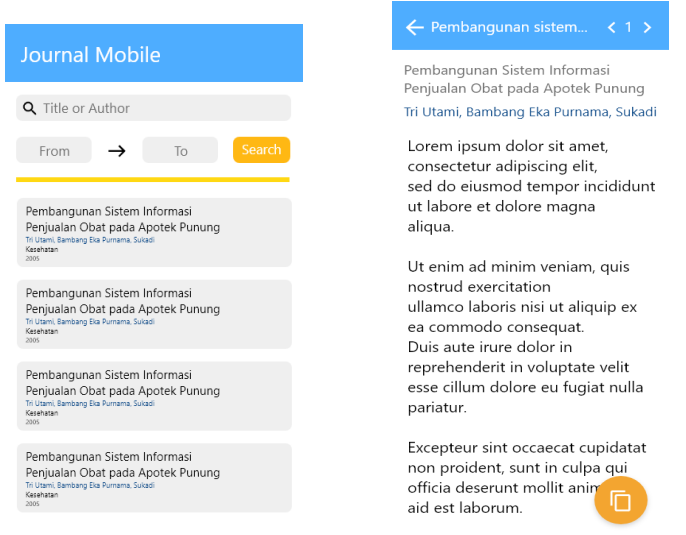

Gambar 14. *Prototype* Aplikasi

### *Verification Phase*

Setelah selesainya pengembangan aplikasi dalam tahap *Implementation*, produk yang sudah jadi diberikan kepada stakeholder atau calon *user* untuk diverifikasi menggunakan metode black box. Tujuan dari tahap ini adalah untuk mendapatkan feedback dari *user* dan untuk memastikan bahwa produk sesuai dengan requirement yang sudah di paparkan pada dokumen requirement.

| No. | Fungsi                       | <b>Skenario Pengujian</b>                                                                                                    | <b>Hasil</b><br>Pengujian |
|-----|------------------------------|----------------------------------------------------------------------------------------------------|---------------------------|
|     | Masuk ke <i>home</i><br>menu | User membuka aplikasi dan disajikan dengan<br>tampilan home screen. Jika aplikasi pertama kali<br>dibuka akan menampilkan pesan "Masukkan<br>keyword untuk memulai searching" | <b>Berhasil</b>           |

Tabel 4. Hasil Pengujian Aplikasi

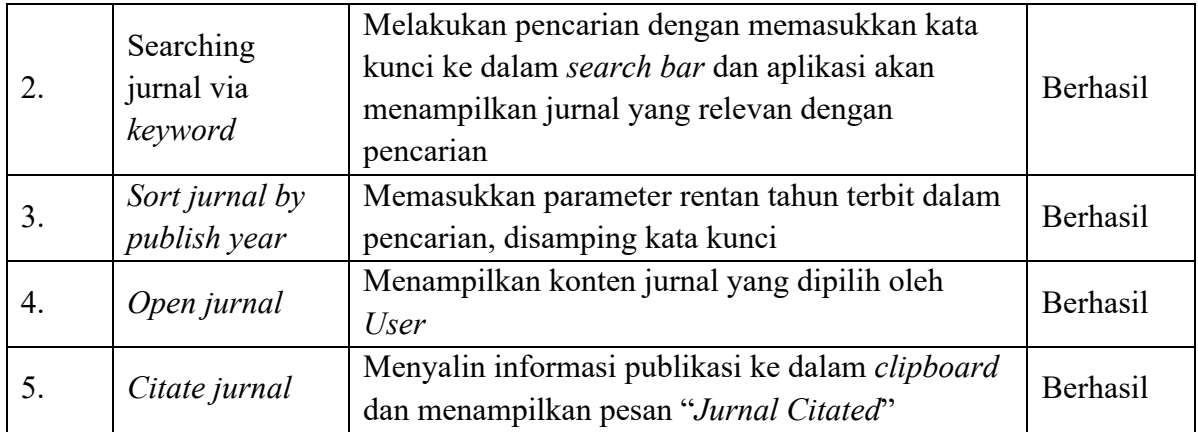

### **Maintenance Phase**

Setelah seluruh fungsi aplikasi sudah di coba oleh *user* dan tidak ditemukannya sebuah masalah, maka tahap selanjutnya adalah tahap pemeliharaan atau Maintenance. Dalam tahap ini, aplikasi akan dirilis kepada user secara luas dengan di unggah ke google play store.

Untuk merilis aplikasi ke play store dibutuhkannya sebuah akun developer yang dalam pembuatannya harus membayar sebesar \$25. Setelah akun developer sudah dibuat, maka kita dapat merilis aplikasi seterusnya tanpa biaya.

Langkah selanjutnya adalah memasuki developer console. Dalam konsol ini, kita masuk ke menu "all applications" dan didalamnya kita dapat menemukan tombol "create applications". Setelah itu kita dapat memilih bahasa dan judul aplikasi kita. Kita juga akan diminta untuk memasukkan deskripsi untuk aplikasi kita.

Setelah memasukan detil dari aplikasi, selanjutnya adalah meng-upload file aplikasi yang sudah kita buat dengan cara memasuki menu "release management" dan juga "app release". Disitu kita tinggal menekan tombol "create release" dan kita akan diminta untuk mencari file aplikasi yang tersimpan di perangkat kita. Setelah file sudah terpilih, tekan tombol "save".

Langkah selanjutnya untuk merilis aplikasi ke dalam play store adalah menentukan rating konten dari aplikasi kita. Rating ini digunakan untuk menentukan demografi aplikasi yang kita rilis. Untuk menentukan rating kita dapat navigasi ke menu "content rating" dan disana kita akan disuguhkan kuisioner untuk menentukan rating aplikasi. Setelah selesai mengisi kuisioner kita menekan tombol "apply".

Setelah menentukan rating dari aplikasi, yang dilakukan selanjutnya adalah menentukan pricing dan distribusi untuk aplikasi. Menentukan pricing yang dimaksud disini adalah menentukan apakah aplikasi yang di rilis adalah aplikasi berbayar atau gratis. Untuk distribusi, disini kita menentukan apakah aplikasi hanya dapat digunakan di negara tertentu atau dapat diunduh oleh seluruh dunia (world wide).

Langkah terakhir yang dilakukan untuk merilis aplikasi adalah untuk mempublikasi aplikasi. Untuk melakukan ini, kita masuk ke menu "app releases" dan pilih "manage production" diikuti oleh "edit release". Dalam menu ini kita menekan tombol "start rollout to production" dan tekan tombol untuk konfirmasi. Setelah itu, aplikasi sudah berhasil dirilis. Akan dibutuhkan waktu sekitar beberapa jam sampai beberapa hari untuk aplikasi yang dirilis untuk masuk ke dalam play store.

Tahap ini juga meliputi pengembangan lanjut sistem seiring bertambahnya pengguna dan diterimanya masukan-masukan baru dari pengguna seperti memperbarui aplikasi, penambahan fitur, stability *testing*, dan *bug fixing*.

### **KESIMPULAN**

Berdasarkan hasil penelitian yang telah dilakukan, didapat kesimpulan dari pengembangan aplikasi pencarian artikel jurnal berbasis mobile. Aplikasi berbasis mobile ini dapat memberikan efektivitas waktu pencarian kepada civitas akademik (dosen dan mahasiswa) dengan mudah tanpa harus membukanya di desktop. Aplikasi pencarian artikel jurnal berbasis mobile dapat membantu penggunanya menemukan artikel jurnal dengan menggunakan beberapa pilihan untuk pencariannya seperti kata kunci, penulis, dan tahun terbit. Aplikasi pencarian artikel jurnal berbasis mobile dapat membantu penggunanya untuk melakukan sitasi terhadap jurnal yang sudah ditemukan dengan cukup menekan satu tombol saja. Aplikasi pencarian artikel jurnal berbasis mobile telah berhasil dikembangkan menggunakan metode pengembangan Waterfall. Metode Waterfall ini dipilih karena kualitas dari sistem akan maksimal karena pelaksanaan masing-masing fase dilakukan secara bertahap, sehingga dapat meminimalisir terjadinya kesalahan. Framework yang digunakan dalam penelitian ini adalah flutter dengan bahasa pemrograman dart. Flutter dipilih karena apabila kedepannya akan dikembangkan aplikasi versi untuk iOS, developer tidak perlu lagi mengkoding ulang aplikasi-nya karena bisa menggunakan basis kode yang sama untuk versi iOSnya.

#### **SARAN**

Melakukan penelitian lebih lanjut untuk mengukur keefektifan penggunaan aplikasi pencarian artikel jurnal berbasis mobile. Hal ini dapat melibatkan survei atau eksperimen dengan melibatkan pengguna dari civitas akademik untuk menilai efektivitas waktu pencarian mereka sebelum dan setelah menggunakan aplikasi.

#### **DAFTAR PUSTAKA**

- [1] A. R. Ruli, "Implementasi GIS SIM Keliling DKI Jakarta Berbaisis Android Menggunakan Android Studio," *Jurnal Teknik dan Ilmu Komputer*, 2017.
- [2] U. Ependi, "Implementasi Metode Ooad Pada Perancangan Kamus Istilah Akuntansi Berbasis Mobile," *Sentika 2014*, vol. 2014, pp. 143–147, 2014.
- [3] M. N. El Ghiffary, T. D. Susanto, and A. H. Prabowo, "Analisis komponen desain layout, warna, dan kontrol pada antarmuka pengguna aplikasi mobile berdasarkan kemudahan penggunaan (studi kasus: aplikasi olride)," *Jurnal Teknik ITS*, vol. 7, no. 1, pp. A143–A148, 2018.
- [4] C.-M. Chen and M.-C. Chen, "Mobile formative assessment tool based on data mining techniques for supporting web-based learning," *Comput Educ*, vol. 52, no. 1, pp. 256– 273, Jan. 2009, doi: 10.1016/j.compedu.2008.08.005.
- [5] L. Setiyani, "Perancangan Sistem Informasi Pendidikan Dan Pelatihan (Diklat) Di Balai Besar Pelatihan Kesehatan Ciloto," *Jurnal Interkom: Jurnal Publikasi Ilmiah Bidang Teknologi Informasi Dan Komunikasi*, vol. 13, no. 1, pp. 18–27, 2018.
- [6] P. Padeli, M. Mulyati, M. Faisal, and S. Debora, "E-CRM Mobile Applications To Improve Customer Loyalty (Case Study: PT Supermal Karawaci)," *Aptisi Transactions On Management*, vol. 4, no. 1, pp. 41–48, 2020.
- [7] M. Muslihudin, W. Renvillia, T. Taufiq, A. Andoyo, and F. Susanto, "Implementasi Aplikasi Rumah Pintar Berbasis Android Dengan Arduino Microcontroller," *Jurnal Keteknikan dan Sains (JUTEKS)*, vol. 1, no. 1, pp. 23–31, 2018.
- [8] S. N. Pattikawa and G. Hasan, "Pengaruh Kepercayaan Dan Minat Repurchase Terhadap Perilaku Konsumen Dalam Berbelanja Di E-Commerce Kota Batam," *Technomedia Journal*, vol. 8, no. 1 Juni, pp. 52–66, 2023.
- [9] W. N. WK and A. Riyanto, "Analisis dan Penerapan Search Engine Optimization Pada Website Menggunakan Metode White Hat SEO (Studi Kasus di PT. Suryaputra Adipradana)," *Jurnal Teknologi Informasi*, vol. 1, no. 1, 2018.
- [10] T. Hariguna, Y. Durachman, M. Yusup, and S. Millah, "Blockchain Technology Transformation in Advancing Future Change," *Blockchain Frontier Technology*, vol. 1, no. 01, pp. 13–20, 2021.
- [11] J. Gikas and M. M. Grant, "Mobile computing devices in higher education: Student perspectives on learning with cellphones, smartphones & social media," *Internet High Educ*, vol. 19, pp. 18–26, 2013.
- [12] D. Aryani, Q. Aini, and F. S. Armansyah, "Perancangan Android Package Mobile Web pada Sistem Penilaian di Perguruan Tinggi," *Sisfotenika*, vol. 7, no. 2, pp. 155–166, 2017.
- [13] A. A. Wahid, "Analisis Metode Waterfall Untuk Pengembangan Sistem Informasi," *J. Ilmu-ilmu Inform. dan Manaj. STMIK, no. November*, pp. 1–5, 2020.
- [14] N. Wijayanti and B. R. Kartawinata, "Pengaruh Financial literacy, Financial confidence, dan Locus of Control Eksternal Terhadap Personal Finance Management," *Technomedia Journal*, vol. 8, no. 1 Juni, pp. 11–22, 2023.
- [15] H.-Y. Chang, H.-F. Wu, Y.-C. Chang, Y.-S. Tseng, and Y.-C. Wang, "The effects of a virtual simulation-based, mobile technology application on nursing students' learning achievement and cognitive load: Randomized controlled trial," *Int J Nurs Stud*, vol. 120, p. 103948, Aug. 2021, doi: 10.1016/j.ijnurstu.2021.103948.
- [16] M. R. Anwar, M. Yusup, S. Millah, and S. Purnama, "The Role of Business Incubators" in Developing Local Digital Startups in Indonesia," *Startupreneur Bisnis Digital*, vol. 1, no. 1 April, pp. 1–10, 2022.
- [17] N. K. C. Dewi, I. B. G. Anandita, K. J. Atmaja, and P. W. Aditama, "Rancang Bangun Aplikasi Mobile Siska Berbasis Android," *SINTECH (Science and Information Technology) Journal*, vol. 1, no. 2, pp. 100–107, 2018.
- [18] L. Meria, Q. Aini, N. P. Lestari Santoso, U. Raharja, and S. Millah, "Management of Access Control for Decentralized Online Educations using Blockchain Technology," in *2021 Sixth International Conference on Informatics and Computing (ICIC)*, IEEE, Nov. 2021, pp. 1–6. doi: 10.1109/ICIC54025.2021.9632999.
- [19] M. Prawira, H. T. Sukmana, V. Amrizal, and U. Rahardja, "A Prototype of Android-

Based Emergency Management Application," *2019 7th International Conference on Cyber and IT Service Management, CITSM 2019*, 2019, doi: 10.1109/CITSM47753.2019.8965337.

- [20] S. A. Lahallo and R. D. Aritonang, "Design of a Copy Service E-Marketplace Android-Based in the Parongpong District," *Aptisi Transaction On Technopreneurship (ATT)*, vol. 2, no. 1, 2020, doi: 10.34306/att.v2i1.65.
- [21] Z. Lubis, M. Zarlis, M. R. Aulia, and Y. W. Tanjung, "Strategi Optimalisasi Adopsi Teknologi Sistem Barcode di Pt. Langkat Nusantara Kepong," *Technomedia Journal*, vol. 8, no. 1 Juni, pp. 23–34, 2023.
- [22] S. Purnama, Q. Aini, U. Rahardja, N. P. L. Santoso, and S. Millah, "Design of Educational Learning Management Cloud Process with Blockchain 4.0 based E-Portfolio," *Journal of Education Technology*, vol. 5, no. 4, pp. 628–635, 2021.
- [23] R. J. Sipahutar, A. N. Hidayanto, U. Rahardja, and K. Phusavat, "Drivers and Barriers to IT Service Management Adoption in Indonesian Start-up Based on the Diffusion of Innovation Theory," in *2020 Fifth International Conference on Informatics and Computing (ICIC)*, IEEE, 2020, pp. 1–8.
- [24] M. Idhom, A. Fauzi, R. Alit, and H. E. Wahanani, "Implementation System Telegram Bot for Monitoring Linux Server," in *International Conference on Science and Technology (ICST 2018)*, Atlantis Press, 2018, pp. 1089–1093.
- [25] R. Nufusula and A. Susanto, "Rancang Bangun Chat Bot Pada Server Pulsa Mengunakan Telegram Bot API," *JOINS (Journal of Information System)*, vol. 3, no. 1, pp. 80–88, 2018.
- [26] A. Kumari and N. C. Devi, "Determinants of user's behavioural intention to use blockchain technology in the digital banking services," *International Journal of Electronic Finance*, vol. 11, no. 2, pp. 159–174, 2022.
- [27] I. Handayani and R. Agustina, "Starting a Digital Business: Being a Millennial Entrepreneur Innovating," *Startupreneur Bisnis Digital*, vol. 1, no. 2, 2022.
- [28] A. Sendonaris, E. Erkip, and B. Aazhang, "User cooperation diversity. Part I. System description," *IEEE transactions on communications*, vol. 51, no. 11, pp. 1927–1938, 2003.
- [29] I. K. Mertayasa, U. Rahardja, M. Hardini, and E. P. Harahap, "Interior Design Alphabet Incubator 3.0 Based on Planner 5D," *Technomedia Journal*, vol. 8, no. 1 Juni, pp. 82– 108, 2023.
- [30] G. Indriyanta, N. A. Haryono, and P. B. Waluyo, "Implementasi Remote Laboratorium Praktikum Infrastruktur LAN pada Masa Work From Home," *Technomedia Journal*, vol. 8, no. 1 Juni, pp. 109–124, 2023.